<span id="page-0-0"></span>MASARYK UNIVERSITY FACULTY OF MEDICINE

**Bachelor's Thesis**

Brno 2015 Vít Novotný

MASARYK UNIVERSITY

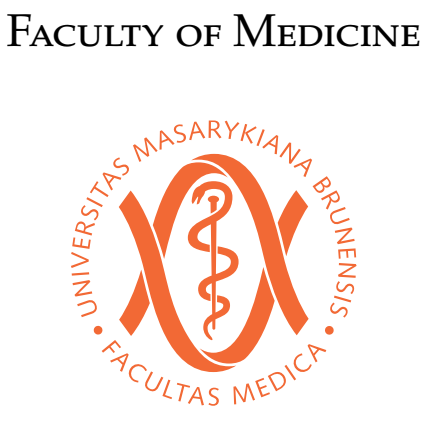

# **A** *fithesis3* **user guide for the Faculty of Medicine**

Bachelor's Thesis

**Advisor:** Doc. RNDr. Petr Sojka, Ph.D. **Author:** Vít Novotný

**Field of study:** Typesetting

Brno, Fall 2015

# **Annotation**

This user guide describes the installation process of the fithesis3 document class and documents selected parts of the public API of the fithesis3 document class that bear relevance to the style of the Faculty of Medicine.

# Keywords

thesis, type<br>setting,  $\ensuremath{\mathbb{L}}\ensuremath{\mathbb{T}}_\ensuremath{\mathbb{E}}\ensuremath{\mathsf{X}}$ 

# **Bibliographic record**

NOVOTNÝ, Vít. *A fithesis3 user guide for the Faculty of Medicine*. Brno: Masaryk University, Faculty of Medicine, Department of Computer Graphics and Design, 2015. 13 p. Advisor: Doc. RNDr. Petr Sojka, Ph.D.

# **Declaration**

Hereby I declare that this paper is my original authorial work, which I have worked out by my own. All sources, references and literature used or excerpted during elaboration of this work are properly cited and listed in complete reference to the due source.

Vít Novotný

# **Contents**

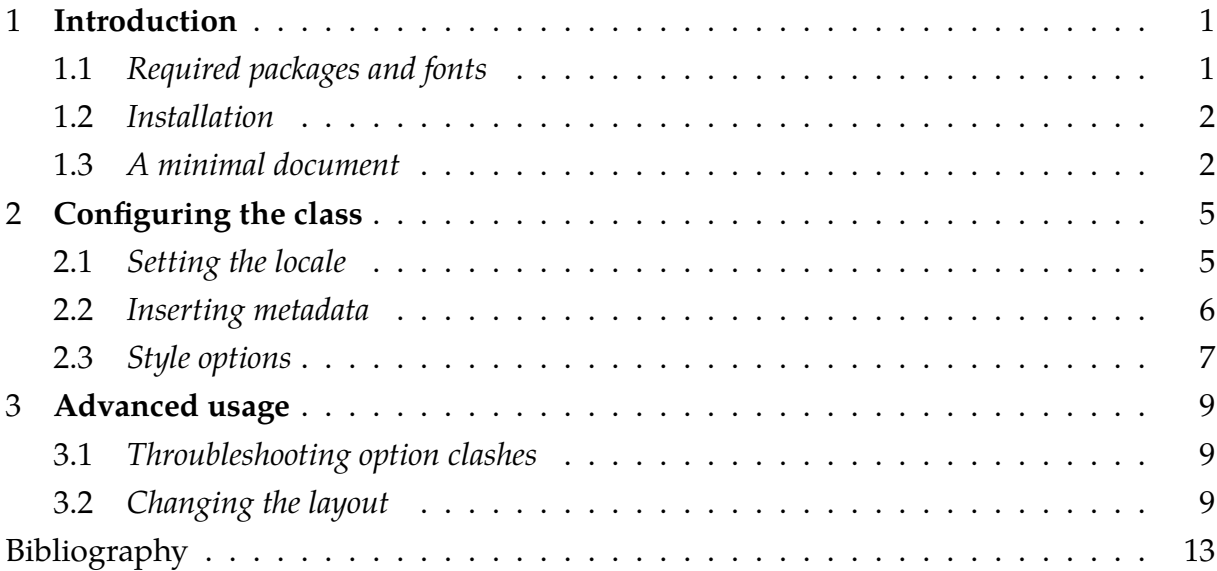

# **List of Tables**

[2.1 A non-exhaustive list of basic options accepted by the styles of the Masaryk](#page-23-0) [University](#page-23-0) *8*

# **List of Figures**

- [1.1 The placeholder strings in the minimal document](#page-18-0) *3*
- [3.1 A document with disabled](#page-25-0) autoLayout *10*

### <span id="page-16-0"></span>**1 Introduction**

Fithesis3 is a LAT<sub>E</sub>X document class, which aims to streamline the typesetting of mandatory parts of theses and dissertations, so that the author can focus at content alone. Unlike its predecessors, fithesis3 can be used to write theses across the faculties of the Masaryk University. To this end, the class comprises:

- ∙ *Style files*, which are unique for each faculty and which encapsulate the look and the arrangement of the final documents
- ∙ *Locale files*, which define the strings for the given locale
- ∙ *The base class*, which serves as a glue between style files, locale files and the input document

The overarching desing and the interactions between the style files, locale files and the base class are described in the technical documentation of the class [\[1\]](#page-28-1) distributed along with the class. This guide, on the other hand, only aims to document the selected parts of the public API of the fithesis3 class that bear relevance to the style file of the Faculty of Medicine. Note that this guide is typeset using the said style file.

#### <span id="page-16-1"></span>**1.1 Required packages and fonts**

In order to be able to use the fithesis3 class, your TEX installation needs to include the rapport3 class<sup>[1](#page-0-0)</sup> and the following packages:

- ∙ keyval, etoolbox, ifxetex, ifluatex
- inputenc only when typesetting with TFX or pdfTFX

In order to be able to use the fithesis3 class with the style files of the Faculty of Medicine, your TEX installation needs to also include the following packages:

- ∙ xcolor, graphix, pdfpages, hyperref, keyval, tikz, setspace, geometry
- fontspec, unicode-math only when typesetting with X<sub>H</sub>TEX or LuaTEX
- mathpazo, tgpagella, lmodern, cmap, fontenc only when typesetting with T<sub>E</sub>X or pdfT<sub>F</sub>X

<sup>1.</sup> See <http://www.ctan.org/pkg/ntgclass>

1. Introduction

∙ tabularx, booktabs – only when the table option is specified (see Section [2.3\)](#page-22-0)

The T<sub>E</sub>X Gyre Pagella<sup>[2](#page-0-0)</sup> and T<sub>E</sub>X Gyre Pagella Math<sup>[3](#page-0-0)</sup> OpenType fonts are also required, when typesetting with X<sub>T</sub>T<sub>E</sub>X or LuaT<sub>E</sub>X. All these are likely to be a part of any reasonably modern TFX distribution.

#### <span id="page-17-0"></span>**1.2 Installation**

This section covers the installation of the fithesis3 class. Please note that the installation of the class is fully optional. You can typeset your thesis by either directly editing either the pdflatex.tex, xelatex.tex or lualatex.tex example files distributed along with the class or by pointing your source document to the class as follows:

```
\documentclass{path/fithesis3}
\thesissetup{basepath=path}
% The rest of the document
```
where path corresponds to the path of the directory containing the fithesis3.cls file.

When installing, first make sure that the fithesis3 class is not a part of your  $T_FX$  distribution already. This can be easily verified by creating the minimal document described in the next section and typesetting it using either the  $X \rightarrow T$ EX, LuaTEX or the pdfTEX engine, respectively. In case fithesis3 is not a part of your T<sub>F</sub>X distribution, the typesetting will prematurely terminate with the following error:

```
! LaTeX Error: File 'fithesis/fithesis3.cls' not found.
```
If the fithesis3 class is not a part of your distribution, you can proceed to the installation. This can be achieved by extracting the fithesis3.tds.zip archive distributed along with the class into into one of the T<sub>E</sub>X directory structure trees within your T<sub>E</sub>X distribution. If you are using  $T_{\rm E}$ XLive $^4$  $^4$ , this can be achieved by creating a  ${\tt termf}/$  directory within your user home directory and by extracting the fithesis3.tds.zip archive into it. For MiKT<sub>E</sub>X, see the online documentation<sup>[5](#page-0-0)</sup>.

#### <span id="page-17-1"></span>**1.3 A minimal document**

Before using the fithesis3 class, you should be familiar with the LATEX typesetting system. A good way to get started is to read one of the introductory texts in English [\[2](#page-28-2)[–5\]](#page-28-3) or in

<sup>2.</sup> See <http://www.ctan.org/pkg/tex-gyre-pagella>

<sup>3.</sup> See <http://www.ctan.org/pkg/tex-gyre-math-pagella>

<sup>4.</sup> See <http://www.tug.org/texlive/doc.html>, Chapter 2.3

<sup>5.</sup> See <http://docs.miktex.org/manual/localadditions.html>

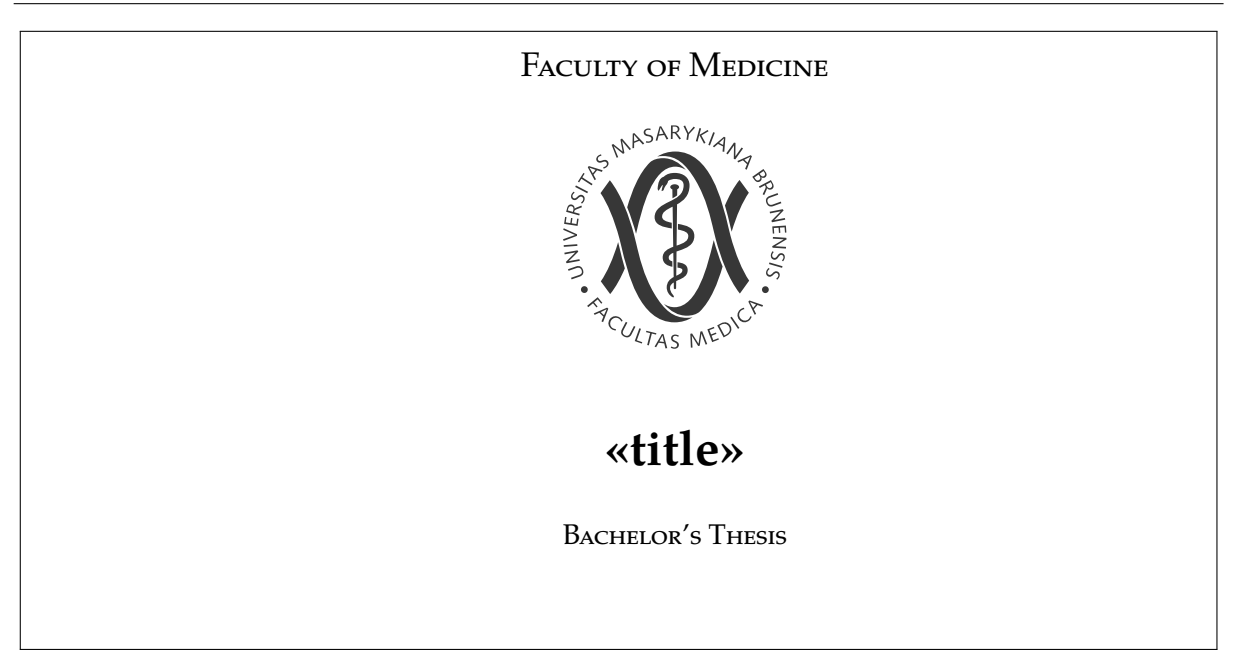

Figure 1.1: The placeholder strings in the minimal document

<span id="page-18-0"></span>Czech [\[6,](#page-28-4) [7\]](#page-28-5). We will start by creating a plain text document named helloworld.tex in the UTF-8 encoding with the following content:

```
\frac{1}{2}\begin{document}
\documentclass{fithesis3}
\thesissetup{faculty=med}
  Hello world
\end{document}
```
taining all the mandatory parts of a thesis and one page of the main matter containing Now, typeset the document using either the X<sub>T</sub>T<sub>E</sub>X, LuaT<sub>E</sub>X or the X<sub>T</sub>T<sub>E</sub>X engine with the LATEX format. If everything is set up correctly, you should end up with a document cona Hello world paragraph. You should notice that the document is implicitly typeset in English and that it contains lots of placeholder strings for missing metadata (see Figure [1.1\)](#page-18-0). In the next chapter, we are going to address that.

### <span id="page-20-0"></span>**2 Configuring the class**

In this chapter, we will configure the class to use the correct locale, to insert the correct metadata into the output document and to be laid out in a meaningful way.

#### <span id="page-20-1"></span>**2.1 Setting the locale**

First, we are going to set the locale of the document class. This affects the locale of the mandatory parts of thesis. To see what locales are available, list the contents of the fithesis/locale/ directory. It should contain several *locale*.dtx files. Each of these *locale*s can be leaded by inserting the \thesissetup{locale=*locale* } command into the preamble of the document.

If you use the babel or the polyglossia package to load the hyphenation patterns for your locale, you don't need to set the locale at all, fithesis3 will use the main language of babel or polyglossia.

```
\documentclass{fithesis3}
\thesissetup{faculty=med}
% Using the babel package:
\usepackage[czech]{babel}
\begin{document}
 The mandatory parts of the thesis
 are going to be typeset in Czech.
\end{document}
\documentclass{fithesis3}
\thesissetup{faculty=med}
% Using the polyglossia package:
\usepackage{polyglossia}
\setmainlanguage{czech}
\begin{document}
 The mandatory parts of the thesis
 are going to be typeset in Czech.
\end{document}
```
At the time of writing this text, polyglossia can only be used with X<sub>T</sub>T<sub>E</sub>X, whereas babel can be used with pdfTEX, XHTEX and LuaTEX. On the other hand, the babel package can only be used with Latin scripts, while the polyglossia package supports non-Latin scripts as well. You are advised to use one of them, depending on your choice of TFX engine and requirements.

#### <span id="page-21-0"></span>**2.2 Inserting metadata**

Next, we are going to insert some metadata into the document using the \thesissetup command. This command accepts a comma-delimited *key*=*value* list. The placeholder strings in our minimal document map directly into the *key*s, so to change the *«author»* placeholder into *Jane Doe*, simply insert the \thesissetup{author=Jane Doe} command into the preamble of your document.

Note, however, that some keys can not be deduced directly from the output document. The thanks key, for example, is invisible by default, since the acknowledgement is not a mandatory part of the thesis and it only gets inserted into the document, when the thanks key is defined. Some other *key*s, like the abstract key, can also span multiple paragraphs, in which case they need to be set using the \thesislong{*key* }{*value* } command as follows:

```
\documentclass{fithesis3}
\thesissetup{
  faculty=med,
  author=Jane Doe}
\thesislong{abstract}{
  In this document, I am going to
  explore the craft of creating
  abstracts \ldots
  \ldots that span multiple
 paragraphs.}
\begin{document}
  Hello world!
\end{document}
```
If the *value* of a *key* contains a comma, the \thesissetup{*key* =*value* } command would erroneously interpret it as a delimiter. To prevent this behaviour, enclose the *value* in curly braces as follows:

```
\documentclass{fithesis3}
\thesissetup{
```

```
faculty=med,
 author=Jane Doe,
 advisor={RNDr.\ John Doe, Ph.D.},
 keywords={keyword1, keyword2}}
\begin{document}
 Hello world!
\end{document}
```
The complete list of *key*s and their effects can be found in the technical documentation of the class [\[1,](#page-28-1) chapter *Public API*] distributed along with the class.

#### <span id="page-22-0"></span>**2.3 Style options**

The look of the resulting document can be affected by *options* passed to the style file using the \documentclass[*options* ]{fithesis3} syntax. The complete list of options for the style files of the Masaryk University can be found in the technical documentation of the class [\[1,](#page-28-1) chapter *Style files*] distributed along with the package. Some of the more important options are listed in Table [2.1](#page-23-0) for your convenience.

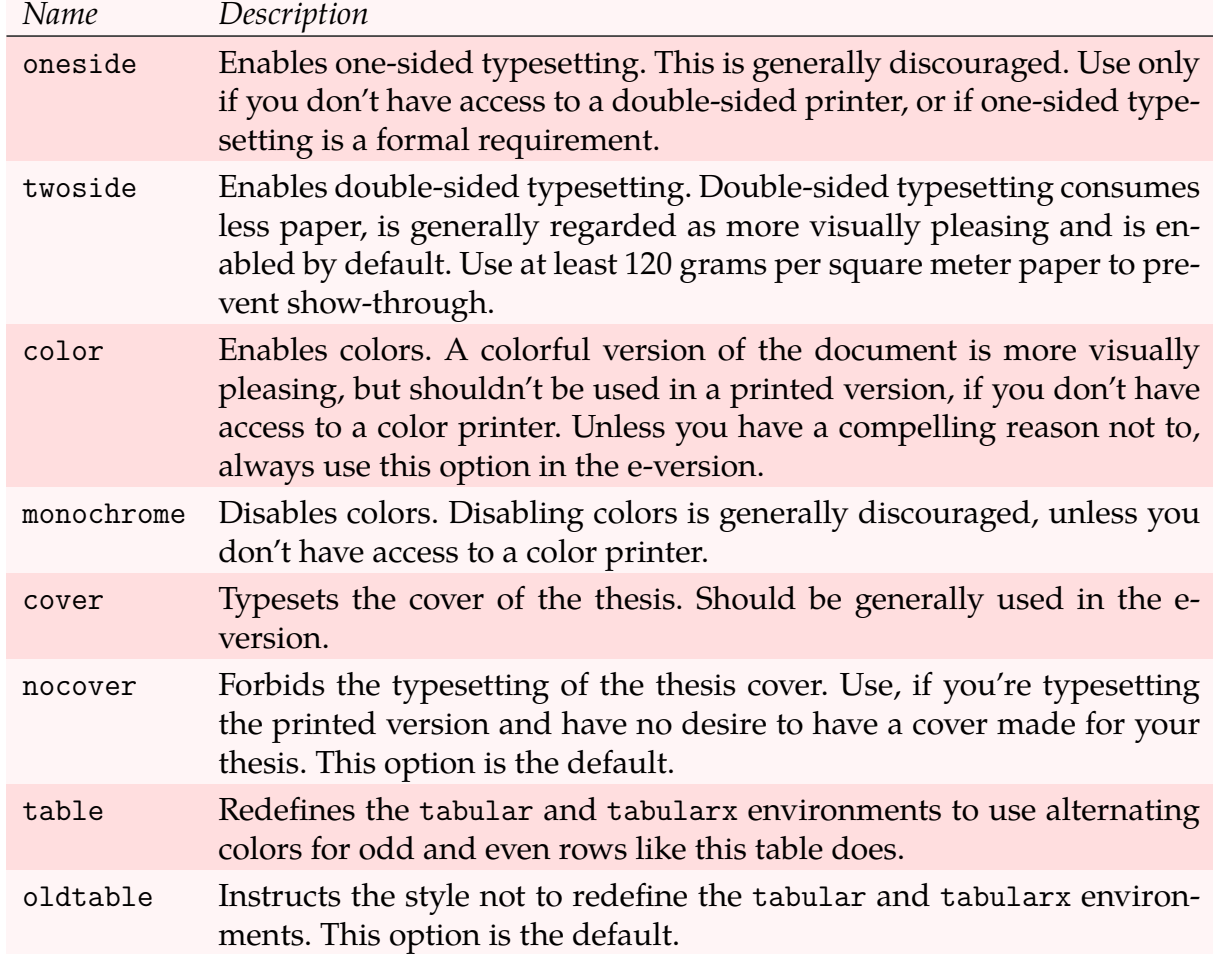

<span id="page-23-0"></span>Table 2.1: A non-exhaustive list of basic options accepted by the styles of the Masaryk University

### <span id="page-24-0"></span>**3 Advanced usage**

This chapter is dedicated to those users, who wish to customize the class to better suit their needs.

#### <span id="page-24-1"></span>**3.1 Throubleshooting option clashes**

When a package is required twice, each time with different options, an option clash error occurs:

! LaTeX Error: Option clash for package hyperref

If you need to load a *package* with a specific set of *options* and the *package* happens to be required by the fithesis3 class, as specified in Section [1.1,](#page-16-1) prepend the \PassOptionsTo-Package{*options* }{*package* } command before the \documentclass{...} statement. If you need to configure the *package*, you can do that anywhere within the document preamble.

If you need to load a *package* with a specific set of *options* and the *package* happens to be required by the style files of the Masaryk University, as specified in Section [1.1,](#page-16-1) insert the \PassOptionsToPackage{*options*}{*package*} command anywhere within the document preamble. If you need to configure the *package*, you can do that anywhere after the document preamble. If you need to configure the *package* within the preamble, you can load the style files prematurely using the \thesis@load command as follows:

```
\documentclass{fithesis3}
% Preamble
\makeatletter\thesis@load\makeatother
% The package configuration goes here
\begin{document}
\end{document}
```
Note that only a small portion of the packages required by the style files needs to be loaded with a specific set of options, so clashes should be relatively rare.

#### <span id="page-24-2"></span>**3.2 Changing the layout**

If you are unsatisfied with the automatic arrangement of the mandatory parts of the thesis, you can disable it using the autoLayout metadata key:

A document which, except for this line, is completely empty.

<span id="page-25-0"></span>Figure 3.1: A document with disabled autoLayout

```
\documentclass{fithesis3}
\thesissetup{faculty=med,autoLayout=false}
\begin{document}
  A document which, except for this line,
  is completely empty.
\end{document}
```
This results in a document, which only consists of the main matter of the thesis (see Figure [3.1\)](#page-25-0). You can now manually insert the preamble and the postamble of the document as follows:

```
\documentclass{fithesis3}
\thesissetup{
 faculty=med,
 autoLayout=false}
\begin{document}
  \makeatletter\thesis@preamble\makeatother
 A document which once again contains all
 the mandatory parts of a thesis.
  \makeatletter\thesis@postamble\makeatother
\end{document}
```
This alone would be a useless excercise, as we're now back to the original document. However, instead of inserting the \thesis@preamble and \thesis@postamble commands into the document, we can insert only certain sections of the document preamble and postamble to which these commands expand. \thesis@preamble expands to the following commands:

```
\thesis@blocks@cover
\thesis@blocks@frontMatter
\thesis@blocks@titlePage
\onehalfspacing
\thesis@blocks@clearRight
\thesis@blocks@abstract
\thesis@blocks@abstractEn
```
\thesis@blocks@keywords \thesis@blocks@keywordsEn \thesis@blocks@bibEntry \thesis@blocks@declaration \thesis@blocks@thanks \thesis@blocks@tables \thesis@blocks@mainMatter

and \thesis@postamble expands to the following commands:

⟨*empty*⟩

To create a document, which only contains the thesis cover prior to the text, we would use the following:

```
\documentclass{fithesis3}
\thesissetup{
  faculty=med,
  autoLayout=false}
\begin{document}
  \makeatletter
    \thesis@blocks@cover
    \thesis@blocks@mainMatter
  \makeatother
  A document which contains only the cover
  of the thesis and the main matter.
\end{document}
```
The available blocks are documented in the technical documentation of the class [\[1,](#page-28-1) chapter *Style files*] distributed along with the package.

## <span id="page-28-0"></span>**Bibliography**

- <span id="page-28-1"></span>[1] Vít Novotný et al. *The* fithesis3 *class for the typesetting of theses written at the Masaryk University in Brno*. 2015.
- <span id="page-28-2"></span>[2] *The very short guide to typesetting with L<sup>A</sup>TEX*. Silmaril Consultants, Jan. 2013. URL: [http : / / tug . ctan . org / info / latex - veryshortguide / veryshortguide . pdf](http://tug.ctan.org/info/latex-veryshortguide/veryshortguide.pdf) (visited on 05/03/2015).
- [3] Allin Cottrell. *A short introduction to LATEX*. Dec. 1995. url: [http://ricardo.ecn.](http://ricardo.ecn.wfu.edu/~cottrell/ecn297/latex_tut.pdf) [wfu.edu/~cottrell/ecn297/latex\\_tut.pdf](http://ricardo.ecn.wfu.edu/~cottrell/ecn297/latex_tut.pdf) (visited on 05/03/2015).
- [4] Tobias Oetiker et al. *The Not So Short Introduction to LATEX 2ε or LATEX 2ε in 157 min*utes. Oct. 2014. url: <http://tobi.oetiker.ch/lshort/lshort.pdf> (visited on 05/03/2015).
- <span id="page-28-3"></span>[5] *LATEX*. Wikibooks.org, Match 2013. url: <http://en.wikibooks.org/wiki/LaTeX> (visited on 05/03/2015).
- <span id="page-28-4"></span>[6] Jiří Rybička. *LATEX pro začátečníky*. 3rd ed. Konvoj, 2003. isbn: 80-7302-049-1.
- <span id="page-28-5"></span>[7] Pavel Satrapa. *LATEX pro pragmatiky*. June 2011. URL: http://mirror.ctan.org/ [info / czech / latex - pro - pragmatiky / latex - pro - pragmatiky . pdf](http://mirror.ctan.org/info/czech/latex-pro-pragmatiky/latex-pro-pragmatiky.pdf) (visited on 05/03/2015).